1 **Introduction to Computer Science W 1113 – Lab (C) Lab1** Suhit Gupta 1/29/04 <sup>2</sup> **Rules** • I will call on you • You will learn a lot, I can assure you – Do the reading – Attendance is VERY important, pseudo mandatory  $\bullet$  Email me if you have any questions • I am going to teach this as if it were a small group – You and I will get to know each other – Interrupt me, don't let me proceed unless you understand everything – Speak loudly  $\bullet$  No sleeping in the lab  $\circledcirc$ • Turn cell phones off <sup>3</sup> **Books** • The two books I will use (yeah I know you weren't assigned them both) <sup>4</sup> **Introduction to C** • Created by Dennis Ritchie in 1972 • Kernighan and Ritchie, wrote the canonical book <sup>5</sup> **Compile and Run** • Basic compile and run – gcc <filename.c> – Therefore to run… • Advanced options – gcc <filename.c> -o blah – Therefore to run… • Makefile (and make) – What is it? <sup>6</sup> **Structure of program** #include <stdio.h> int main (void) { printf("Hello World!\n"); return 0; } <sup>7</sup> **Structure of program #include <stdio.h>** int main (void) { printf("Hello World!\n");

- return 0; }
- Pre-processing directive
- Angle brackets mean that the file is found in the usual place

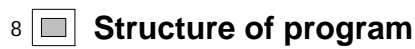

1

```
#include <stdio.h>
             int main (void) {
                 printf("Hello World!\n");
                 return 0;
             }• Main function
             \bullet (void)
             • Int over here means...
             \bullet {
 9 Structure of program
             #include <stdio.h>
             int main (void) {
                 printf("Hello World!\n");
                 return 0;
             }• printf
             • Hello World
             \bullet "…"
             \bullet ;
10 Structure of program
             #include <stdio.h>
             int main (void) {
                 printf("Hello World!\n");
                 return 0;
             }\bullet Return
             \bullet 0
11 Structure of program
             #include <stdio.h>
             int main (void) {
                 printf("Hello World!\n");
                 return 0;
             }• End of program or the function
12 Comments \bullet //
             \bullet /* … */
13 Variables
             #include <stdio.h>
              int main (void) {
int inches, feet, fathoms;
                 fathoms = 7;
                 fect = 6 * fathoms;inches = 12 * feet;printf("Wreck of the Hesperus:\n");
printf("Its depth at sea in different units:\n);
                  printf(" %d fathoms\n", fathoms);
printf(" %d feet\n", feet);
                 printf(" %d inches\n", inches);
```
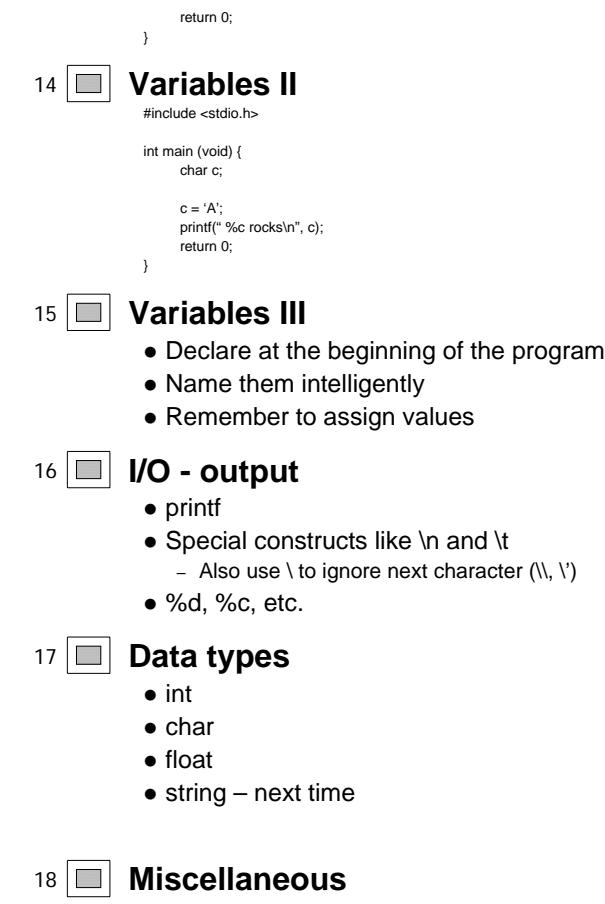

- $\bullet$  #include  $\lt...>$
- $\bullet$  #include "filename"
- $\bullet$  #define
	- Anywhere in the program

<sup>19</sup> **Assignment**

- $\bullet$  Type into cunix
	- man gcc
- z Read Ch. 1-4 of *Practical C Programming*

1 **Introduction to Computer Science**

**W 1113 – Lab (C)**

**Lab2**

Suhit Gupta 2/5/04

## 2 **Questions about the previous lab**

<sup>3</sup> **Questions about HW1 (or HW0)**

## <sup>4</sup> **Who did man gcc?**

• Tell me something interesting about it...

<sup>5</sup> **Recap**

- $\bullet$  Intro to Unix, Hardware, Server-Client relationships, concept behind telnet
- Intro to C
- Basic structure of a program
- Compiling and running programs
- Variables, and assigning values to them
- Data types and I/O
- $\bullet \setminus$

6 **I/O**

### **Output in more detail**

- z printf("%s %c %f %c%c\n", "one", 2, 3.33, 'G', 'o');
- $\bullet$  %3c field width
- $\bullet$  %7.2f
- $\bullet$  HW1?

7 **I/O**

### **Input**

- $\bullet$  scanf analogous to printf
- $\bullet$  scanf("%d", &x);
- You can scan in different types of data from files, user input or command line parameters.

## 8 **Conversion between data types**

- $\bullet$  atoi
- $\bullet$  atof
- $\bullet$  atol
- $\bullet$  Usage -> a = atoi(b)

– Here the value of b is converted from string to integer.

### <sup>9</sup> **Command line parameters**

- $\bullet$  argv & argc
- ./a.out 2 3 (to add two numbers)

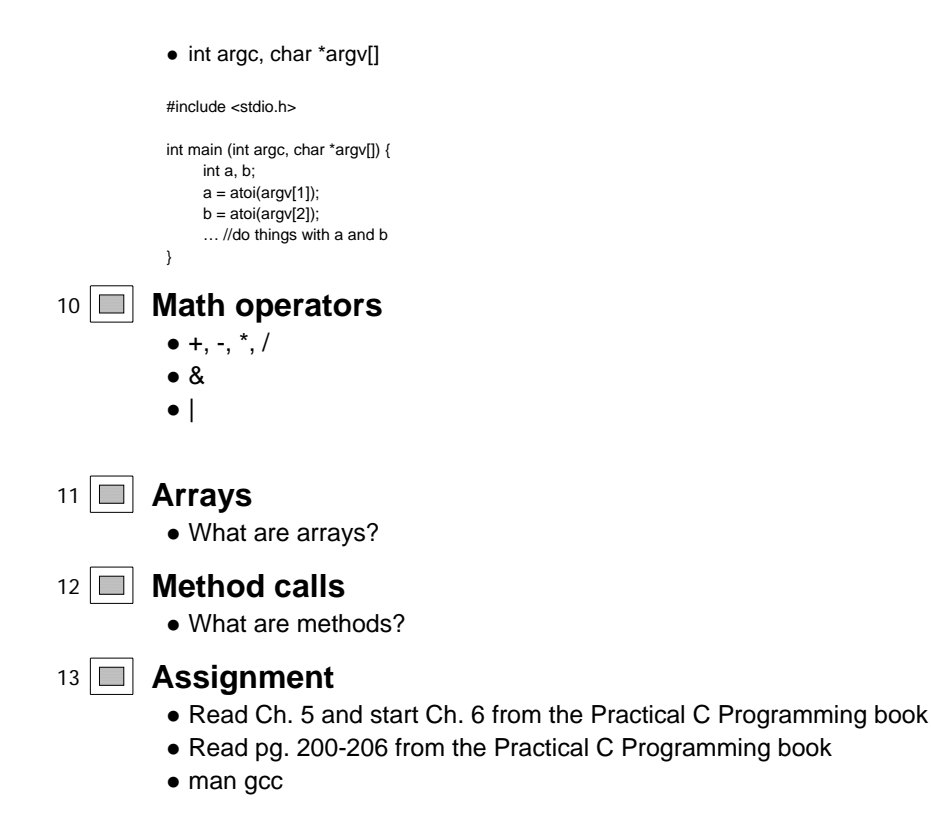

z **HW1**

1 **Introduction to Computer Science W 1113 – Lab (C) Lab3** Suhit Gupta 2/12/04 2 **Questions about the previous lab** <sup>3</sup> **Questions about HW1 (or HW0)** <sup>4</sup> **HW1 submit instructions** <sup>5</sup> **Recap from Lab 1**  $\bullet$  Intro to Unix, Hardware, Server-Client relationships, concept behind telnet  $\bullet$  Intro to C • Basic structure of a program • Compiling and running programs • Variables, and assigning values to them • Data types and I/O  $\bullet \setminus$ <sup>6</sup> **Recap from Lab 2** • Details on printf • Details on scanf • Conversion between data types • Math operators • Command Line Parameters <sup>7</sup> **Math ops continued**  $\bullet$  +, -,  $^{\star}$ , /, %  $\bullet$  ++,  $\bullet$  +=, -=,  $\star$ =, /= <sup>8</sup> **Other symbols**  $\bullet$  <, >, <<, >>,  $\bullet$  !, !=  $\bullet$  &, &&,  $\vert, \vert\vert$  $\bullet$  #  $\bullet$  (),  $\{\}$ , [] <sup>9</sup> **Arrays** • What are arrays? – Arrays are sets of consecutive memory locations used to store data • Typical array declaration – int data\_list[3]; – data\_list[0], data\_list[1], data\_list[2] – Dimensionality – What is the index?

- You can also initialize by doing the following
	- $\bullet$  int data\_list[3] = {1.0, 2.0, 3.0);

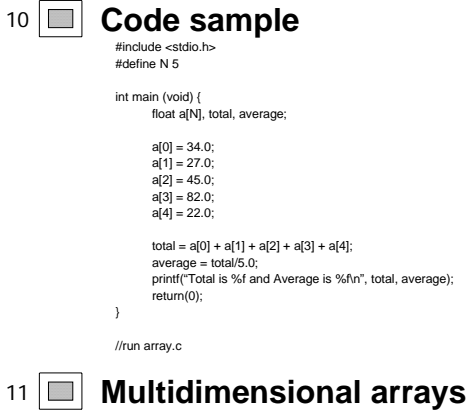

- $\bullet$  int matrix [2][3];
- Now you assign and reference by saying
	- matrix [0][0];
	- matrix [0][1];
	- matrix [0][2];
	- matrix [1][0];
	- $-$  matrix [1][1];
	- matrix [1][2];

## <sup>12</sup> **Strings**

• Sequence of chars (an array of characters) #include <stdio.h>

int main (void) { char name[6];

name = "Suhit";

printf("My name is %s\n", name); return(0);

## }

# <sup>13</sup> **Strings**

• Sequence of chars (an array of characters) #include <stdio.h>

int main (void) { char name[6];

name = "Suhit"; // This is wrong

printf("My name is %s\n", name);  $return(0);$ 

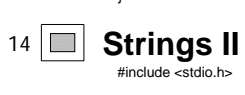

}

int main (void) { char name[6];

- $name[0] = 'S';$ name[1] = 'u'; name[2] = 'h';
- name[3] = 'i'; name[4] = 't';
- 

 $\sqrt{2}$  //adding a null character at the end of the string

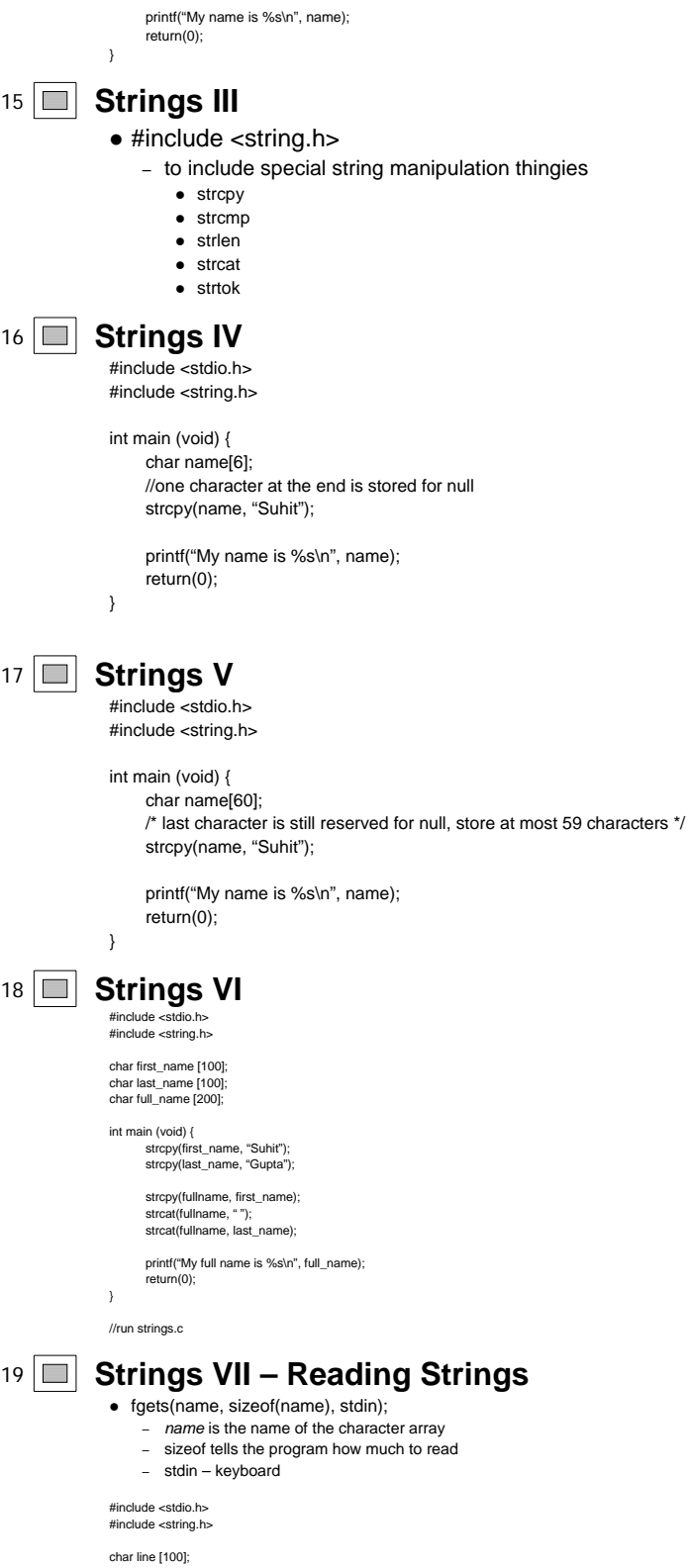

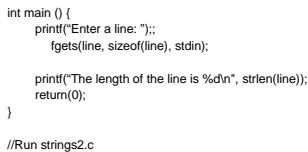

## <sup>20</sup> **Strings VIII**

- fgets has last character as end-of-line (newline)
- Some people will munge the last newline char by doing the following
	- $line[strlen(line)-1)] = \sqrt[4]{0'}$
- $\bullet$  Then use sscanf like scanf, but used to scan strings
	- Usage : sscanf(name, format, &var1, &var2, …);
	- Why not use atoi?
		- Because you scan in different types of values and format them into different types of vals.
		- sscanf(in\_string, "%d%d%d%s", &a, &b, &c, tmp);

## <sup>21</sup> **BTW…**

- In Ch. 5, read about different data types, like different types of int, types of float.
- Also read about hexadecimal and octal
- We will cover this in depth as the course goes on

## <sup>22</sup> **Loops and conditionals**

 $\bullet$  if

- need to know  $\lt$ ,  $\gt$ ,  $\leftrightharpoons$ ,  $\lbrack \equiv$
- usage: *if (expr) {stmt…}*
	- *else if (expr) {stmt…}*
	- *else {stmt}*
- $\bullet$  while
	- usage: *while (cond) {stmt…}*
	- break;

#### 23 **I** Next time...

- Iteration/loops
	- While
	- For – Do while
- Conditional statements
	- If
	- Switch
- Methods and method calls
	- Variable scope – Return values

## <sup>24</sup> **Assignment**

- Read Ch. 6 from the Practical C Programming book
- z **HW1**

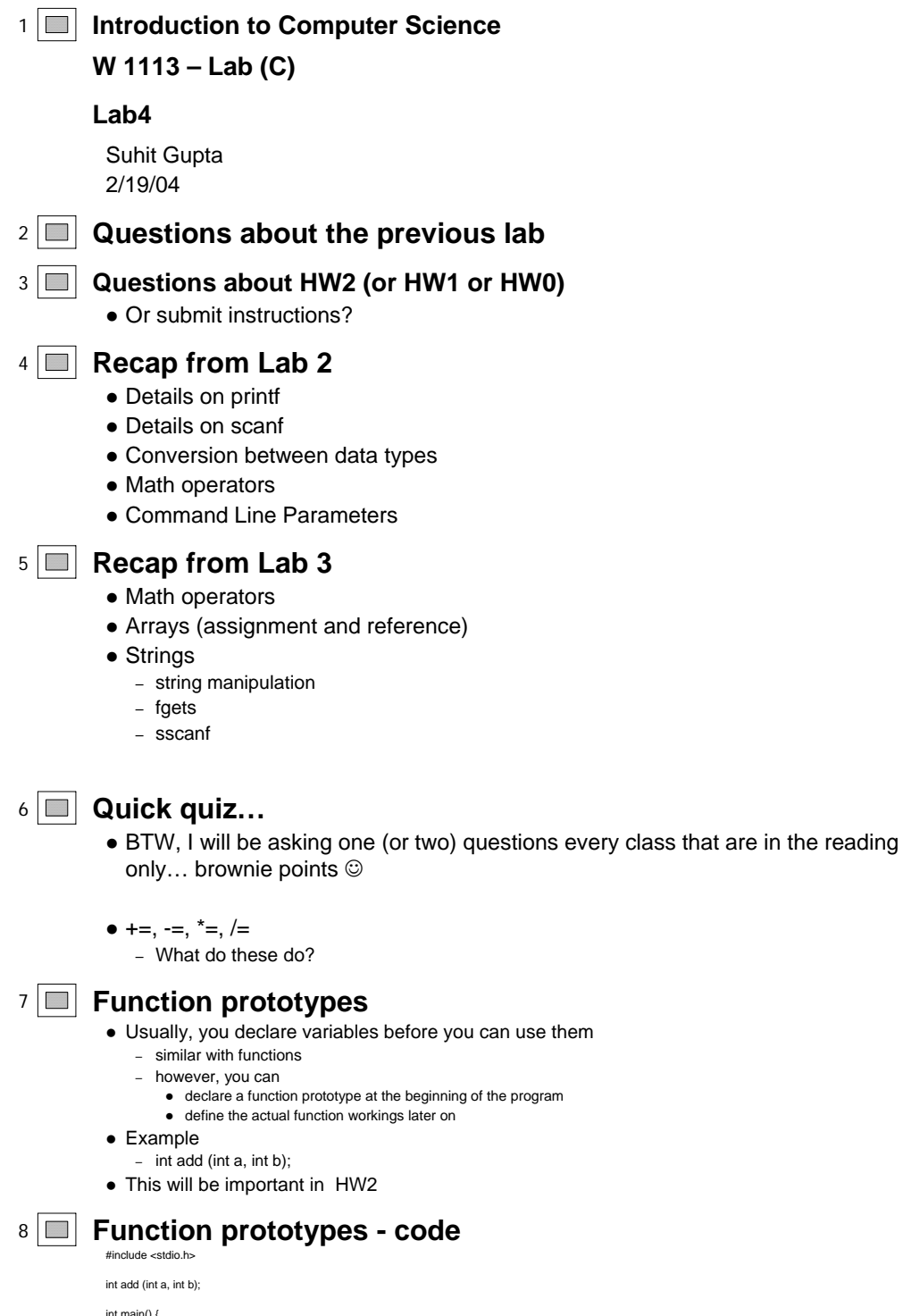

int main() {<br>int c;<br>c=add(2, 3);<br>printf("The total of 2 and 3 is %d\n", c);

}

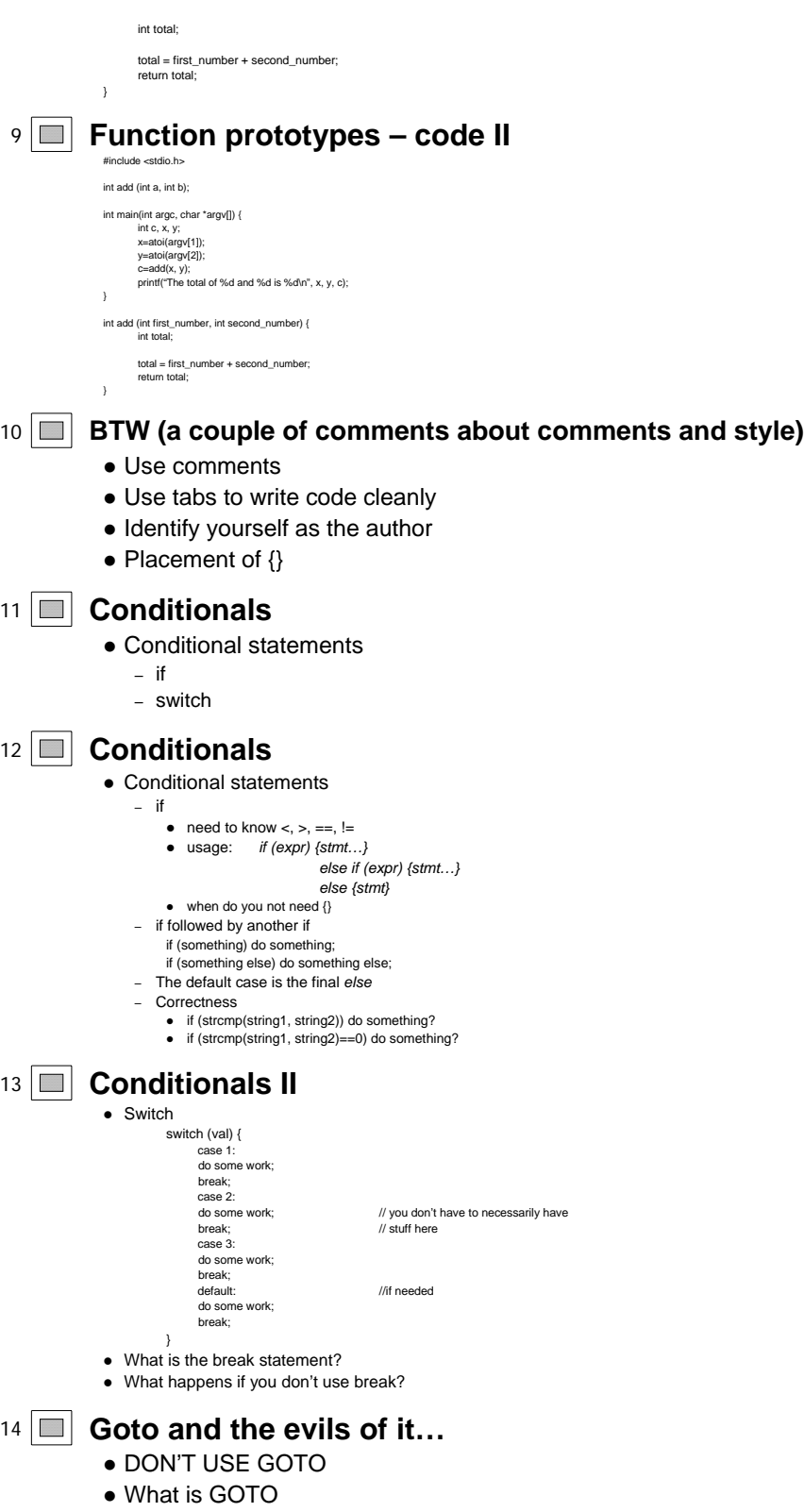

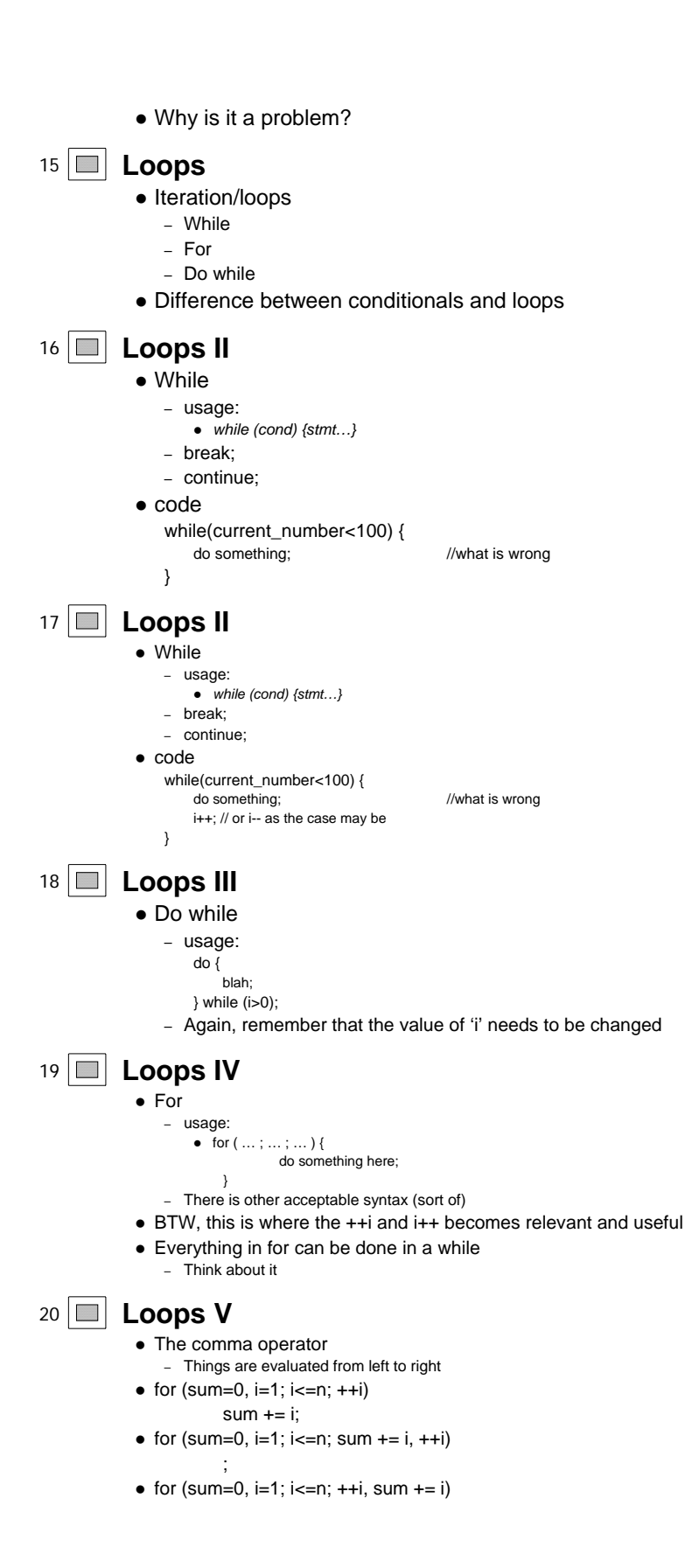

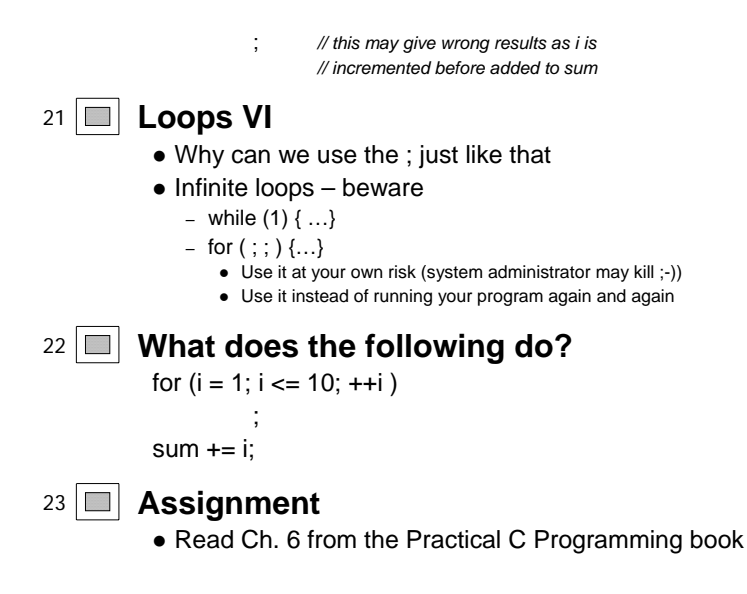

- z **HW2**
	- Don't wait till the last minute, *seriously.*

1 **Introduction to Computer Science W 1113 – Lab (C) Lab5** Suhit Gupta 2/26/04 2 **Questions about the previous lab** <sup>3</sup> **Questions about HW2** <sup>4</sup> **Recap from Lab 3** • Math operators • Arrays (assignment and reference) • Strings – string manipulation – fgets – sscanf <sup>5</sup> **Recap from Lab 4** • Function prototypes • Conditional statements – if – switch • Loops – while – do while – for <sup>6</sup> **Quick quiz…** • What does the following do in a for loop  $-88$  or  $||$ • What are double and long? <sup>7</sup> **Function prototypes revisited** • Usually, you declare variables before you can use them – similar with functions – however, you can • declare a function prototype at the beginning of the program  $\bullet$  define the actual function workings later on  $\bullet$  Example  $-$  int add (int a, int b); • This is important in HW2 <sup>8</sup> **Function prototypes – code I** #include <stdio.h> int add (int first\_number, int second\_number) { int total; total = first\_number + second\_number;

return total;

int main(int argc, char \*argv[]) { int c, x, y; x=atoi(argv[1]);

}

1

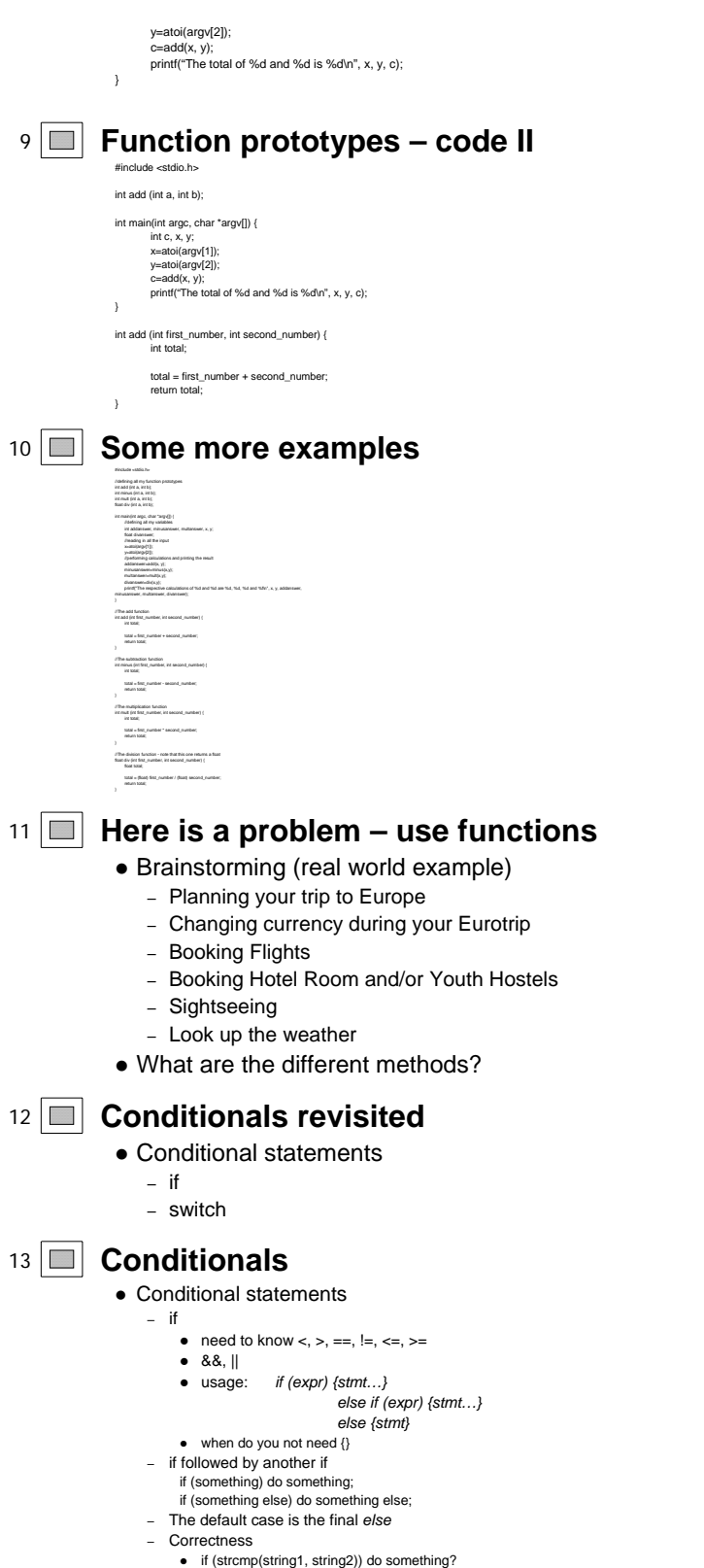

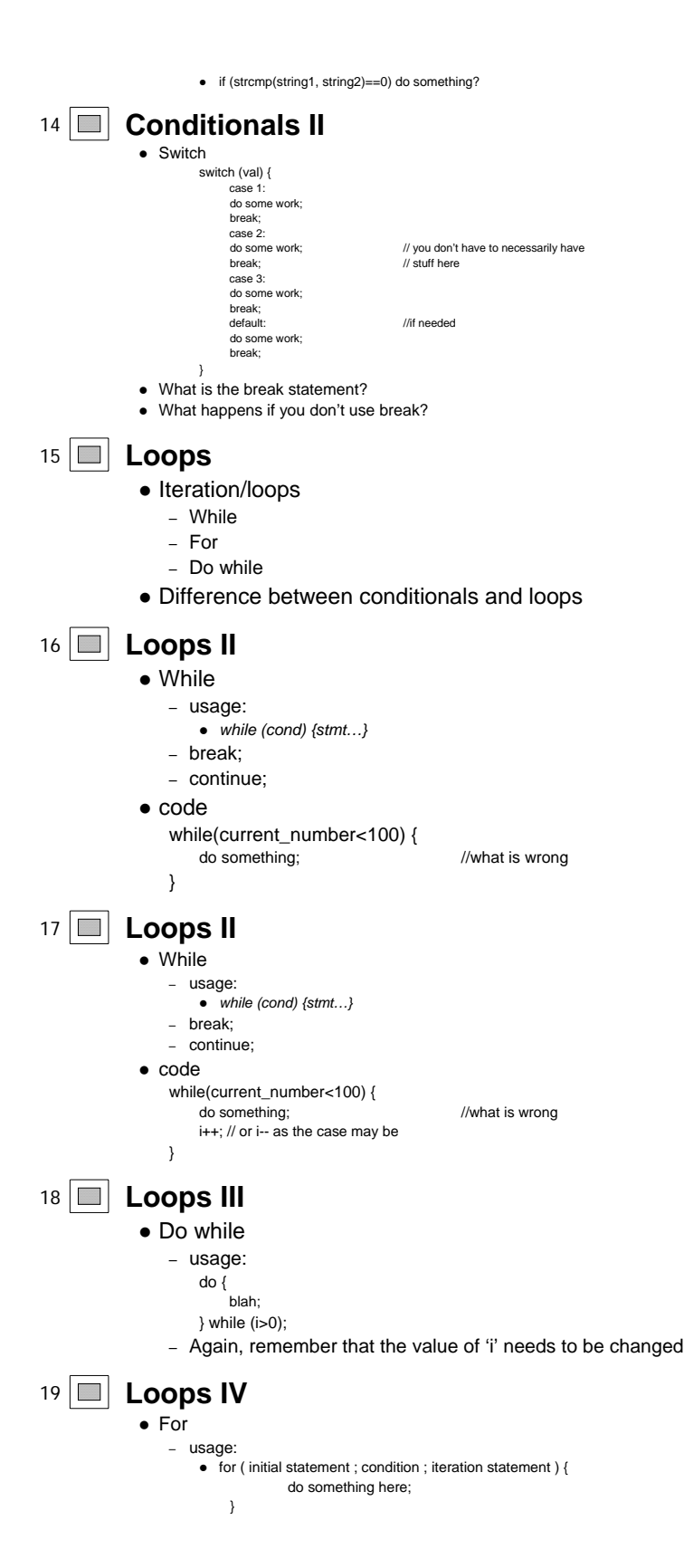

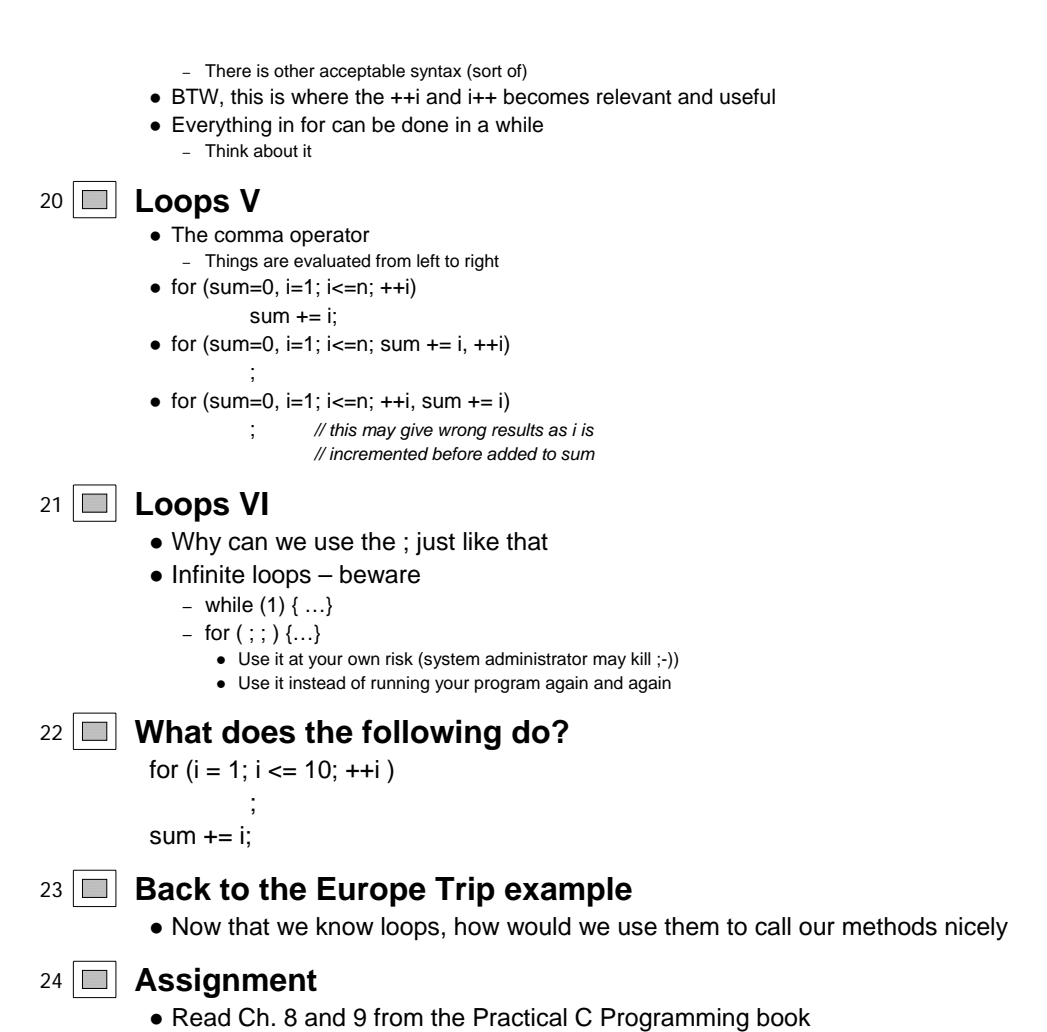

- Start reading Ch. 7
- z **HW2**
	- Due soon*.*

1 **Introduction to Computer Science**

**W 1113 – Lab (C)**

**Lab 6**

Janak J Parekh 3/3/04

### <sup>2</sup> **Recap from Lab 5**

- Function prototypes
- Functions
- $\bullet$  Conditionals
- Loops

### <sup>3</sup> **Agenda**

- Elements for HW#3
	- Variable scoping
	- Two-dimensional arrays
- Good coding practices
- Debugging
- Midterm review...

### <sup>4</sup> **Variable scope**

- Variables can be declared in different parts of your program, and this affects how they're accessible
- Global variables are declared outside any function
- Local variables are declared inside a function, or any arbitrary code block
- In C, local variables *must* be declared at the top of the block
- The "closest" one in the same block takes precedence

## <sup>5</sup> **Example**

#include<stdio.h> int  $i = 5$ : int main(void) { int  $i = 10$ ; { int  $i = 12$ ; } printf("%d\n", i);

- }
- Yes, this is legitimate syntax! What's the answer?

### <sup>6</sup> **A note on code blocks…**

- Be *very* careful in identifying code blocks; use { } and proper indentation to keep your code clear
- z If-else if-else: note that the latter two are *optional*, but should clearly correspond to the "original if" if present… legitimate syntax:

```
if(a) {
    if(b) { ... }
    else { … }
} else { … }
```
### <sup>7</sup> **Why global variables?**

- $\bullet$  If you have some piece of information used by lots of functions in the same program, no need to pass them as variables if they're already accessible
- $\bullet$  However, be careful *not* to make everything global
- $\bullet$  We'll get more used to structuring data later in the semester...

## 8 **Permanent vs. temporary variables**

- $\bullet$  Book makes distinction probably beyond the "scope" of this class
- Modern computers have a much larger stack
- Unless you're doing very special stuff, don't worry about it
- static: The most confusing keyword in C, ever

### <sup>9</sup> **Two-dimensional arrays**

- Easy to set up:
	- $-$  int a[10][20];
	- $-$  a[10][12] = 6;
	- Might want to "zero out" the array initially… how?
- Special meaning with strings
	- char strs[10][20];
	- You can treat this as a 2D array of chars, *or* as a 1D array of strings
	- In the latter, how many strings, and how many chars in each?
	- strcpy(strs[3], "Hello world");

## 10 **Good coding practices**

- Comment!
- Proper variable, function naming
	- In general, variables and functions have an initial lowercase, uppercase later
	- int numRecords =  $0$ ;
	- Indentation is very important, especially in keeping track of scope
		- $\bullet$  emacs will help you in this
		- I've debugged people's code just by indenting it!

## <sup>11</sup> **Good coding practices (II)**

- $\bullet$  Initial values for (most) variables
	- $-$  int  $i = 0$ ;
	- int a[10] = { 0 };
	- $-$  Especially important in  $C$  no presumed default
- Avoid very long functions: split up functionality
- Avoid overly complex logic if possible

### <sup>12</sup> **Debugging tips**

- $\bullet$  gcc -Wall
	- Compile with "all warnings"
	- Often can catch errors this way
	- Sometimes will return some "optional" errors
- $\bullet$  printf()
	- When stuck, print out intermediate results as your program runs

## <sup>13</sup> **Using a debugger**

**Especially with C code that crashes, it's hard to tell why the C code crashed** 

- "Segmentation fault" isn't a very good answer
- It'll only get worse when we learn pointers
- You can run your code through a debugger and see why it crashed
- $\bullet$  Let's try a simple example...

### 14 **Bad code**

int main(void) {

char c;

strcpy(c, "This is a test");

}

- OK, this looks obvious here, but if you have a few hundred lines of code...
- $\bullet$  Not surprisingly, it crashes

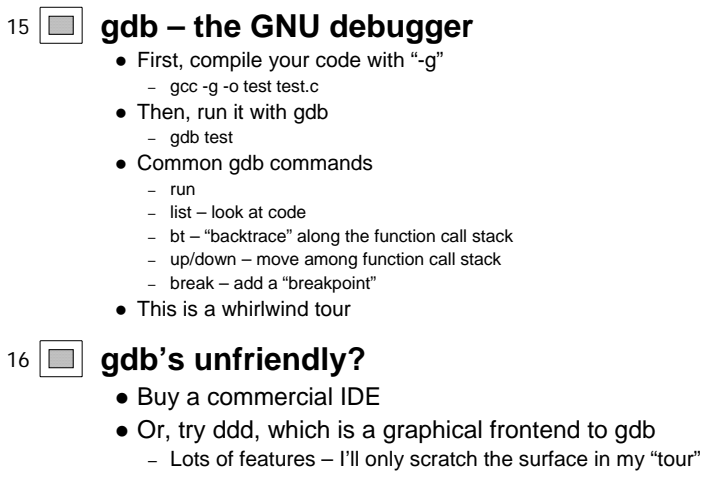

• You probably don't need to use a debugger for HW#3, but it'll be important for later homeworks

## <sup>17</sup> **Midterm review…**

- Any specific questions, first?
- Let's run through the slides

1 **Introduction to Computer Science W 1113 – Lab (C) Lab7** Suhit Gupta 3/11/04 2 **Questions about the previous lab** <sup>3</sup> **Questions about HW3** <sup>4</sup> **Recap from Lab 5** • Basically a recap from Lab 4 • Function prototypes • Conditional statements – if – switch • Loops – while – do while – for <sup>5</sup> **Recap from Lab 6** • Code blocks • Global variable scoping • Two dimensional arrays – arrays of strings • Debugging <sup>6</sup> **Readme** • Write a README file • Write a good README file • It doesn't have to be overly verbose <sup>7</sup> **Comments** • Writing comments • Writing good comments • Often, naming variables well is a form of self-commenting code 8 **Function prototypes** • Who does not understand them? • Three types of submissions in HW2 – everything in main() {…} – function before main, so you did not have to use function prototypes – function after main, but lucky this time <sup>9</sup> **Preprocessors** • I already went over these two but here is a recap, and some more detail  $\bullet$  #include – /usr/include – stdio.h, stdlib.h, math.h, string.h, ctype.h, limits.h

– If you use include math.h, then you need a –lm at the end of your compile command

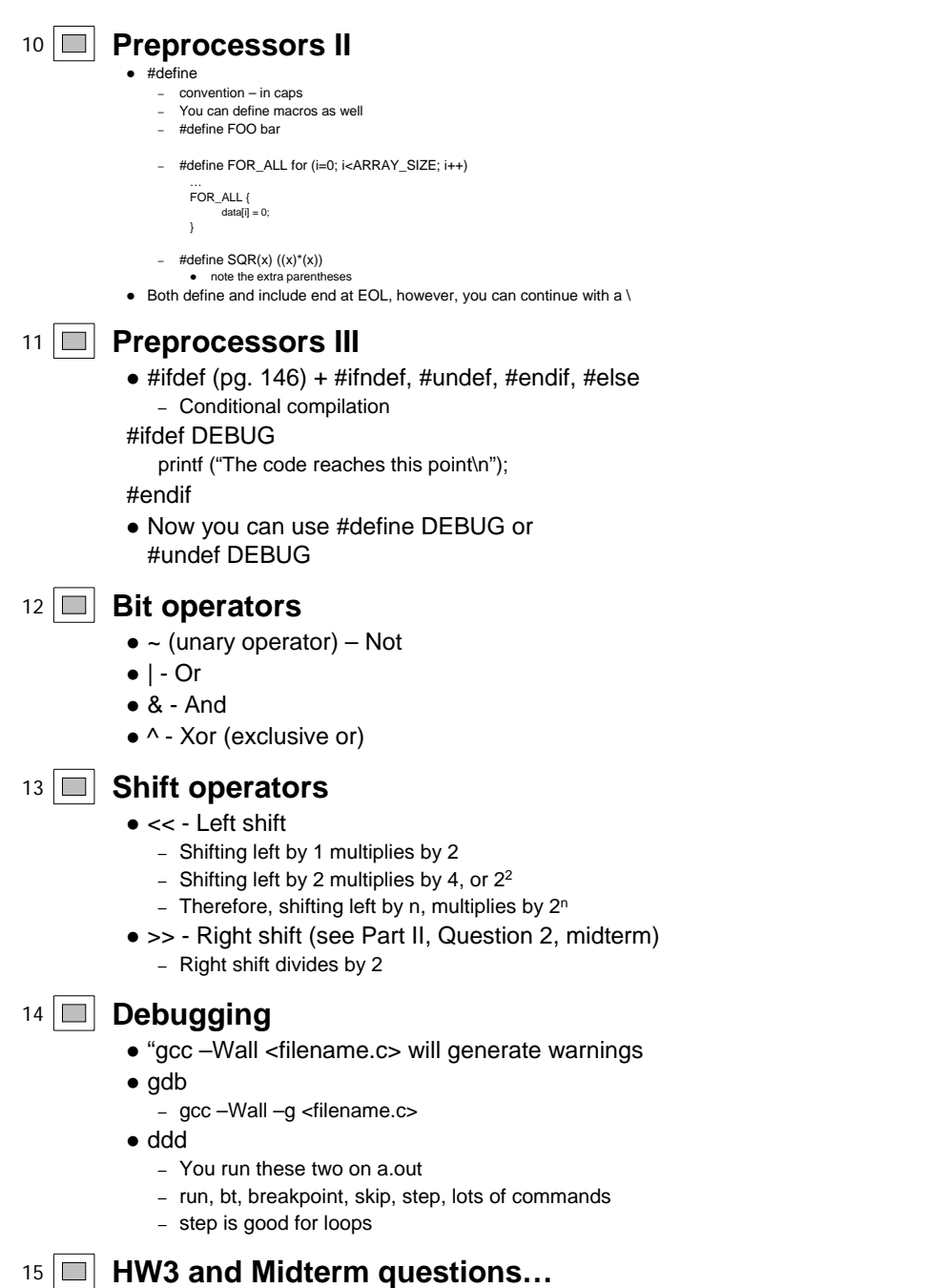

 $\bullet$  If we have time.

# <sup>16</sup> **Assignment**

- Read Ch. 10, 11 from the Practical C Programming book
- Read Ch. 12 for next class
- z **HW3**
	- Don't wait too long

1 **Introduction to Computer Science**

**W 1113 – Lab (C)**

**Lab8**

Suhit Gupta 3/25/04

2 **Questions about the first half of the semester?**

### <sup>3</sup> **Questions about HW3 or HW4**

### <sup>4</sup> **Recap from Lab 6**

- Code blocks
- Global variable scoping
- Two dimensional arrays
	- arrays of strings
- Debugging

## <sup>5</sup> **Recap from Lab 7**

- Writing a README and comments
- Function prototypes (but I am still not sure everyone gets it)
- Preprocessors
	- #include
	- #define
- Bit Operators
- Debugging

## <sup>6</sup> **More on preprocessors**

- $\bullet$  #ifndef – Allows for code to be compiled if symbol is *not* defined. #ifndef DEBUG printf("This is production code"); #endif
- $e$  #else
	- basically does the same thing #ifdef DEBUG printf("This is test code");<br>#else DEBUG #else DEBUG printf("This is production code"); #endif
- You can use these techniques to debug as well as write regular code
	- Helps in commenting /\* lots of code \*/

## <sup>7</sup> **More on preprocessors**

- You can use these techniques to debug as well as write regular code Helps in commenting
	- Helps in commenting /\*\*\*\*\* I want to comment this testing section
		- section\_report(); /\* Handle the end of section stuff \*/
		- dump\_table();
	- \*\*\*\*\* end of commented out section \*/
	- What is wrong with this code?
- You can fix it by writing #ifdef DEBUG
	- section\_report(); /\* Handle the end of section stuff \*/
	- dump\_table();

```
#endif
```
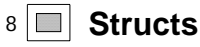

• Used to define your own types struct *structure-name* { *field-type field-name; field-type field-name;*

} *variable-name*;

### <sup>9</sup> **Structs II**

….

- So an example would be struct bin { char name [30]; // name of the part int quantity;  $\frac{1}{100}$  how many in the bin<br>int cost;  $\frac{1}{100}$  the cost of the single  $\frac{1}{10}$  the cost of the single part } printer\_cable\_bin; // where we put the cables
- Here printer\_cable\_bin is a variable of type struct bin
- You can omit the variable name

## <sup>10</sup> **Structs III**

- The dot operator
	- In order to access one of the fields of the struct, for a particular variable, use the form *variable.field*
	- *eg: printer\_cable\_bin.cost = 1295;*
	- *eg: total\_cost = printer\_cable\_bin.cost \* printer\_cable\_bin.quantity*

### <sup>11</sup> **Structs IV**

- I said earlier that you don't have to define variables when defining the struct
- So can I do, later in the code –<br>
 bin printer\_cables\_bin; (i.e. just like I use int or char)<br>
 Answer: No
	-
- How to do it correctly
	- struct bin printer\_cables\_bin; But this doesn't define any of the values inside of bin, therefore those remain undefined – So you can either assign them one at a time or you can do the following

struct bin printer\_cable\_bin = {

- "Printer Cables",
- 0, 1295
- }; // However, this notation can only be used at the time of declaration
- Note the semicolons and the commas

## <sup>12</sup> **Structs V**

 $\bullet$  (Shortcut) Initializing values –

```
struct bin {
                 char name [30]; // name of the part
                 int quantity; \frac{1}{2} // how many in the bin
                 int cost; \frac{1}{100} // the cost of the single part
                 } printer_cable_bin = {
                 "Printer Cables",
                 \Omega.
                 1295
                };
             • Note the commas and the semicolon
13 Structs VI
```
● Structs typically go outside all methods<br>● You can have them inside methods but then those are local only to the method, this is NOT RECOMMENDED<br>#include<stdio.h>

int main(void) { struct a {

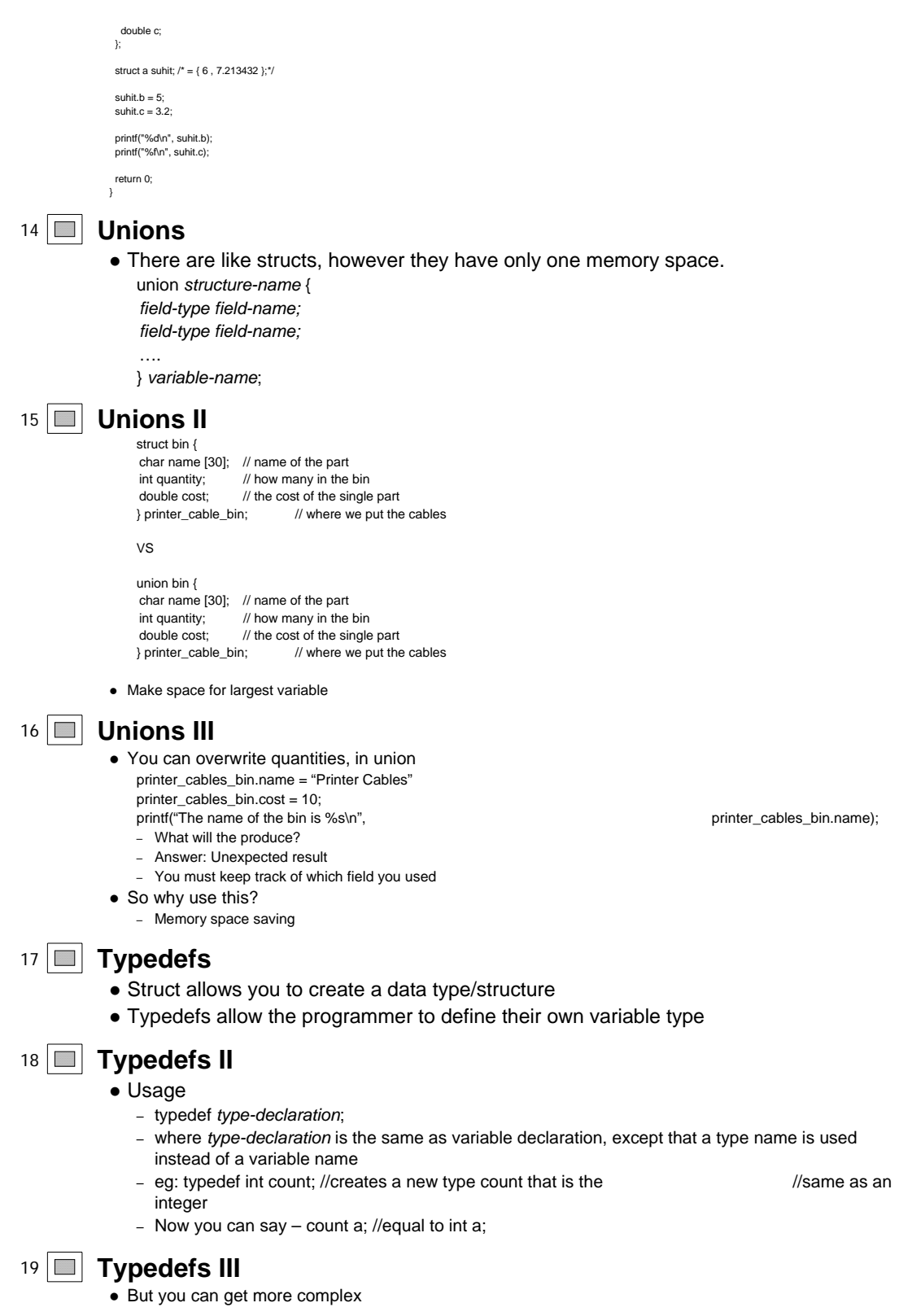

```
– typedef int group[10];
                   \bullet You can now say group classroom, which will create a variable classroom of 10 integers
               main() {
                typedef int group[10];
                group class;
                for (i=1; i<10; i++)class[i] = 0;return 0;
               }
20 Typedefs IV
            • But you can get more complex
               – typedef struct bin bin
                   .<br>• This creates a variable type bin of type struct bin, and you can now say bin printer_cables_bin, instead of struct bin printer_cables_bin
               struct bin {
                char name [30];
                int quantity;
                int cost;
               };
               typedef struct bin bin;
               bin printer_cables_bin = {"Printer Cables", 10, 1290};
21 Enums
            • This is designed for variables that contain only a limited set of values
            • Traditionally, if you wanted to set up the days of a week, you would -
               typedef int week_day;
                const int Sunday = 0;
const int Monday = 1;
               const int Tuesday = 2;
               const int Wednesday = 3;
               const int Thursday = 4:
               const int Friday = 5;
               const int Saturday = 6;
               week_day today = Tuesday;
22 Enums II
            • That was cumbersome
            • You can say
                enum week_day {Sunday, Monday, Tuesday, Wednesday, Thursday, Friday,
                Saturday};
                enum week_day today = Tuesday;
            • Usage
                enum enum-name (tag-1, tag-2, ….} variable-name;
23 Enums III
            • You can omit variable-name, like in struct and union
            • C implements the enum type as compatible with integer, so it is legal to say
               - today = 5; //though this may throw a warning
                                    // will make today Thursday
24 Enums IV – more examples
            enum week_day {Sunday, Monday, Tuesday, Wednesday, Thursday, Friday, 
            Saturday};
            enum day d1, d2; // makes d1 and d2 of type // enum day
            d1=Friday;
            if (d1==d2)
                …
```
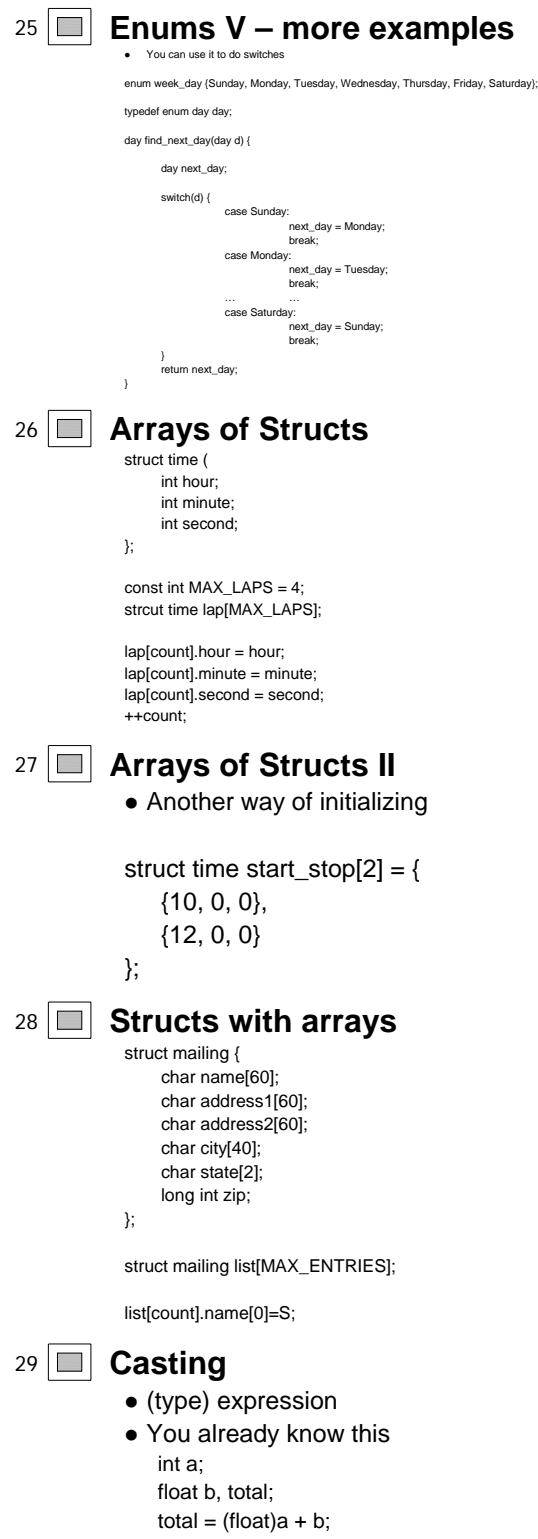

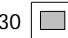

## <sup>30</sup> **Assignment**

- Read Ch. 12 from the Practical C Programming book
- Start reading Ch. 13 for next class
- This class is going to get hard (pointers and memory allocation)
- z **HW4**
	- Don't wait too long

1 **Introduction to Computer Science**

**W 1113 – Lab (C)**

**Lab9**

Suhit Gupta 4/1/04

## <sup>2</sup> **Questions about HW4**

## <sup>3</sup> **Recap from Lab 7**

- Writing a README and comments
- Function prototypes (but I am still not sure everyone gets it)
- Preprocessors
	- #include
	- #define
- Bit Operators
- Debugging

## <sup>4</sup> **Recap from Lab 8**

- $\bullet$  preprocessors
- $\bullet$  struct
- $\bullet$  union
- $\bullet$  typedef
- $\bullet$  enum

## <sup>5</sup> **Pointer Basics**

- A pointer is a variable in C that contains a memory location.
- Pointers are used in programs to access memory and manipulate addresses.
	- We have already seen it briefly in scanf() where usage was scanf("%d", &v);

### <sup>6</sup> **Pointer Basics II**

- Declaration
	- int \*p;
	- This creates 'p', which is of type "pointer to int"
	- The legal range of values for any pointer always includes the special address 0 and a set of positive integers that are interpreted as machine addresses on the system
- & is used to "point to" the address of a variable
	- This is used to dereference a variable's memory location
	- Officially & is an operator that retrieves the memory address of a variable

## <sup>7</sup> **Pointer Basics III**

• Examples

- $-p = 8i$ ; // p has the memory location of i // therefore \*p points to i
- $p = 0$ ;// shows assignment of p to 0
- $-p = NULL$ ; // same as  $p = 0$ ;
- $p = (int^*) 1307$ ; // p now has an absolute // we do this by using a cast // address in // address in  $\frac{1}{2}$  We do this by using a cast  $\frac{1}{2}$ This is typically not done, why?

# 8 **Pointer Basics IV**

• Typical example (ptrexample0.c)

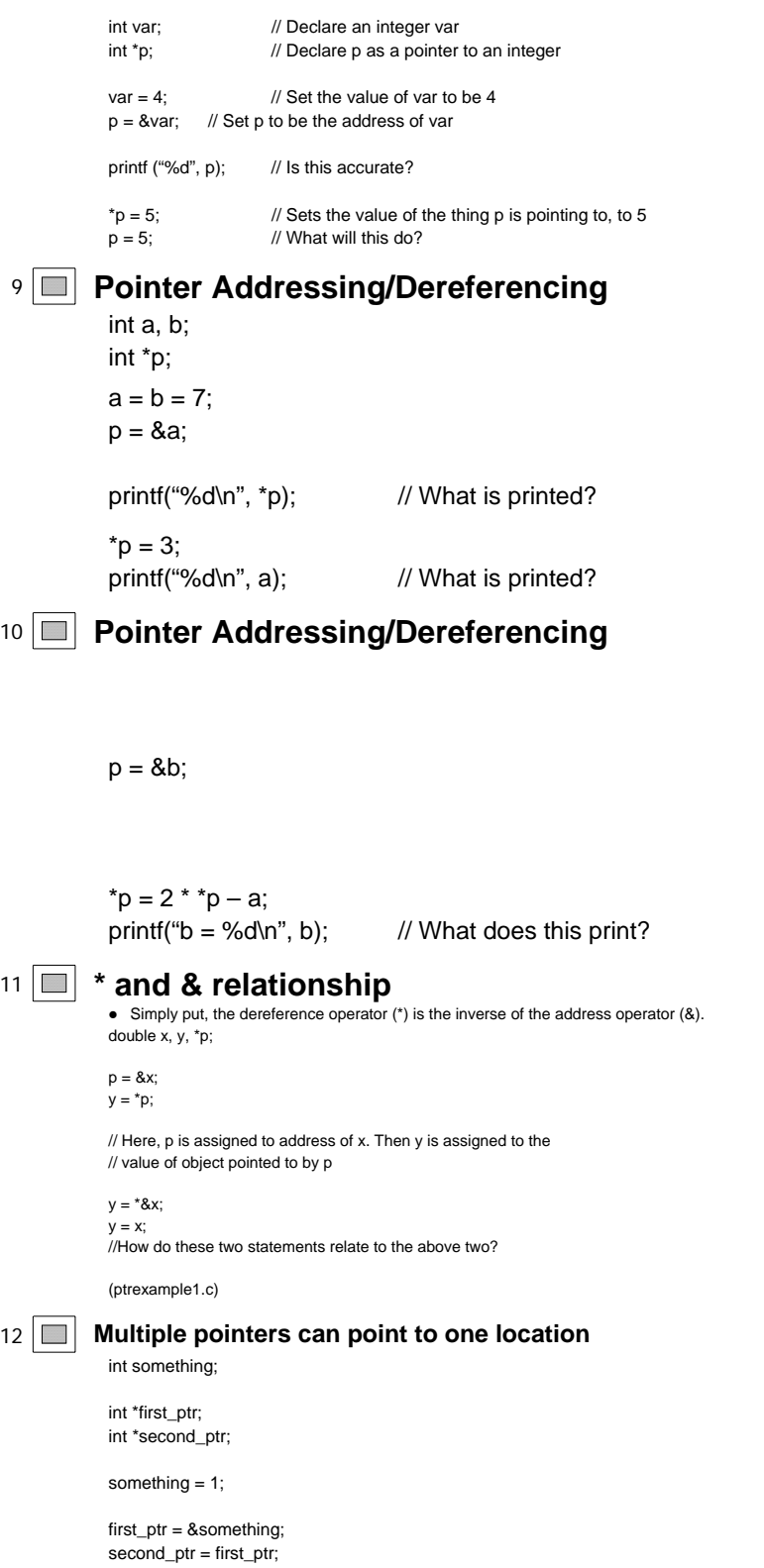

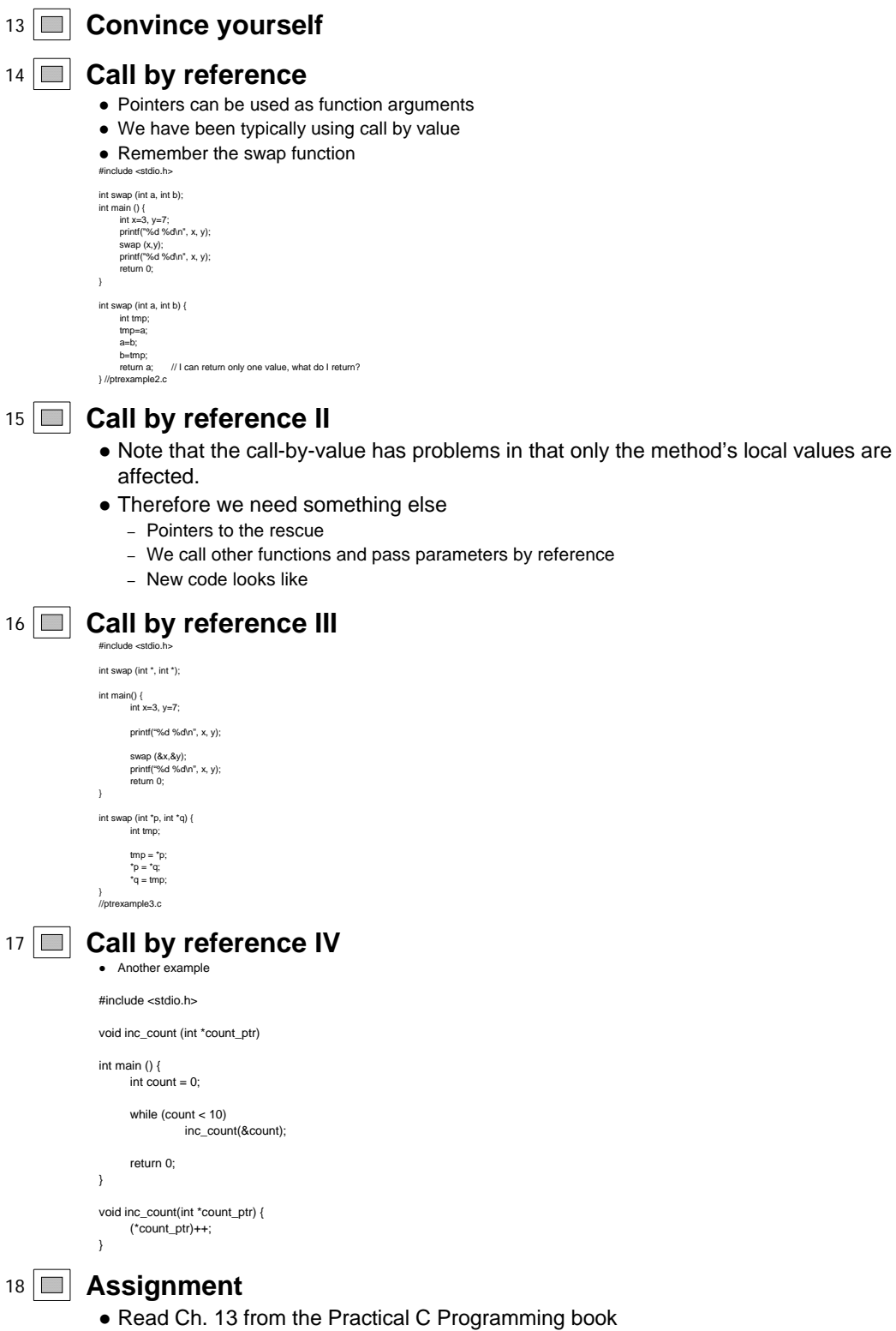

3

z **HW4**

1 **Introduction to Computer Science**

### **W 1113 – Lab (C)**

#### **Lab10**

Suhit Gupta 4/8/04

### <sup>2</sup> **Questions about HW5**

- I highly recommend that you start early
- It is not an easy assignment

## <sup>3</sup> **Recap from Lab 8**

- $\bullet$  preprocessors
- $\bullet$  struct
- $\bullet$  union
- $\bullet$  typedef
- $\bullet$  enum

## <sup>4</sup> **Recap from Lab 9**

- Pointer basics
- Pointer addressing/dereferencing
- \* and & relationship
- Call by reference

## <sup>5</sup> **const Pointers**

• Declaring constant pointers is a bit tricky

*const int result = 5;*

- Now result is 5, so result=10; is illegal
	- BTW, why would I use const and not #define
- However, the following does not limit answer\_ptr as above

*const chat \*answer\_ptr = "Forty-Two";*

- Instead, it tells the compiler that whatever answer\_ptr is pointing to, is a contant
- So now the data cannot be changed but the pointer can

## <sup>6</sup> **Pointer Arithmetic**

- What do the following return?
- given –> char data ='a'; char \*ptr = &data; 1. &data
- 2. ptr
- 3. &ptr
- 4. \*ptr
- 5. \*ptr+1
- 6. \*(ptr+1) 7. ++ptr
- 8. ptr++
- 9. \*++ptr
- 10. \*(++ptr) 11. \*ptr++
- 12. (\*ptr)++
- 13. ++\*ptr++
- 14. ++\*++ ptr

## <sup>7</sup> **Pointers and Arrays**

• As shown from before, C allows pointer arithmetic. And this is actually very helpful with arrays char array[5]; char \*array\_ptr = &array[0];

- This means, array\_ptr is array[0], array\_ptr+1 is array[1], and so on...
- However (\*array\_ptr) + 1 is not array[1], instead it is array[0] + 1 – ptrexample4.c
- $\bullet$  Now this is a horrible way of representing array, so why use this?

#### 8 **Pointers and Arrays II** #include <stdio.h>

![](_page_33_Picture_299.jpeg)

### <sup>9</sup> **Pointers and Arrays III**

#include <stdio.h>

- Arrays are actually pointers to a sequential set of memory locations
	- char a[10]; means 'a' points to the array's  $0<sup>th</sup>$  memory location
- Feel like horror movie revelation?
- However, this actually helps us with pointers
	- you don't have to pass the address of the array, you can just pass the array itself

## <sup>10</sup> **Pointers and Arrays IV**

![](_page_33_Picture_300.jpeg)

### <sup>11</sup> **Pointers and Strings**

- You can use pointers to separate strings
- Assume given string is of the form "First/Last"
- You can find the / using *strchr* (used to find a character in a string, and it returns a pointer to the first occurrence of the character
- Then replace it with a NULL
- 
- OR, using pointers, you don't have to reaplce anything<br>- just have a pointer point to the beginning of the string (this is easy since we just learned about arrays, and we know that strings are arrays)
- make a new pointer to point to the location after the '/' • No over-writing needed, you preserve the original data

## <sup>12</sup> **Pointers and structures**

- Another motivation for pointers, reduces the amount of data to be moved
- Reminder no structures ptrexample6.c • What does the following do?

struct mailing { char name[60]; char address1[60]; char address2[60]; char city[40]; char state[2];

long int zip; } list[MAX\_ENTRIES]; <sup>13</sup> **Pointers and structures II** • The code on the previous slide create a mailing list struct • We may need to sort the mailing lists • Each entry is fairly long (note the size of each array) – btw… how long is each entry of the struct? • So that is a lot of data to move around • A solution: declare an array of pointers and then sort the pointers 14 **Pointers and structures III** • Therefore, looks at the following piece of code struct mailing \*list\_ptrs[MAX\_ENTRIES]; int current; for (current=0; current=number\_of\_entries; ++current) { list\_ptrs[current] = &list[current]; • What does the above piece of code do? - Instead of moving a 226 byte structure aroung, we only move 4 byte pointers – Therefore sorting is much faster 15 **Pointers and structures IV** • Accessing pointer structures is similar to regular structures • Remember the '.' operator - It is replaced with the '->' operator in pointers to structures, rather than the structure itself struct SIMPLE { int a; int b; int c; } • Things are fairly trivial here, as before... – struct SIMPLE simple; – simple.a = 1; – etc. <sup>16</sup> **Oh btw…** typedef struct { int a; int b; int c; } SIMPLE; • What does this do? • And how is it different from typedef struct SIMPLE { int a; int b; int c; } s; 17 **Pointers and structures V** struct COMPLEX { float f; int a[20]; long \*lp; struct SIMPLE s; struct SIMPLE sa[10]; struct SIMPLE \*sp; }

- struct COMPLEX comp;
- $\bullet$  ( (comp.sa) [4] ).c
	- same as comp.sa[4].c

## 18 **Pointers and structures VI**

- However, if you have
	- struct COMPLEX \*cp;
	- Then, you can only have
		- $\bullet$  (\*cp).f
		- $\bullet$  But this is a pain to write everytime, so -> is used instead
		- $\bullet$  cp- $\gt$ f
- There is now tons of fun you can have with
	- $*$  & . ->
- Combine these to access nested structs, pointers to structs, plain structs, whatever...

### <sup>19</sup> **Command line arguments**

- Next motivation for pointers we have already seen this
- $\bullet$  main (int argc, char \*argv[]) {
- The array argv[] contains the actual arguments
	- however it is of type *pointer to a character array*

### <sup>20</sup> **Command line arguments**

- Now you can learn to use flags
- What are flags?
	- "-v", "-h" after your program will set some setting, or call your program in a particular mode
- This is typically done in most programs
- Note most 'man' pages
- "-h" flag used in addition to the README

## <sup>21</sup> **Pointer to a pointer**

- $\bullet$  int \*\*c; declares c as a pointer to a pointer to an integer
- int  $a = 12$ ;
- int  $*b = 8a$ ;
- int  $*c = 8b$ :
- Pointers to pointers follow the same rules as just regular pointers

## <sup>22</sup> **How not to use pointers…**

• What is wrong with the following?

int \*a;

 $*a = 12$ :

• a doesn't have a place to put 12

### <sup>23</sup> **Final motivation for pointers**

- $\bullet$  We will see this next time
- $\bullet$  malloc():
- You can use this function to allocate memory to certain variables or arrays
- You can then point to this memory using pointers
- This is also useful in dealing with peripherals of a computer
- We will also see more on arrays and multi-dimensional arrays
- $\bullet$  But all this for next time  $\circledcirc$

![](_page_35_Picture_44.jpeg)

- Read Ch. 17 from the Practical C Programming book
- z **HW5**

1 **Introduction to Computer Science W 1113 – Lab (C) Lab11** Suhit Gupta 4/15/04 <sup>2</sup> **Questions about HW5** <sup>3</sup> **Recap from Lab 8**  $\bullet$  preprocessors  $\bullet$  struct  $\bullet$  union  $\bullet$  typedef  $\bullet$  enum <sup>4</sup> **Recap from Lab 9** • Pointer basics • Pointer addressing/dereferencing  $\bullet$  \* and & relationship • Call by reference <sup>5</sup> **Recap from Lab 10** • const Pointers • Pointer arithmetic • Pointers and Arrays • Pointers and Strings • Pointers and Structs • Command Line Arguments (Pointers) • Pointer to a Pointer • How not to use pointers <sup>6</sup> **A small segway…** • You guys asked questions about the printf statement here last time printf("&array[index] (array+index) array[index]\n"); for (index=0; index<ARRAY\_SIZE; ++index) printf("0x%-10p 0x%-10p 0x%x\n", \ &array[index], (array+index), array[index]);  $\bullet$  Here "-10" left justifies the text • The %x prints out hexadecimal • For lots more information on printf – man printf – man 3 printf – man 3c printf – man –s 3c printf 7 **Storing an indeterminate amount of data**  $\bullet$  How would you store an indeterminate amount of data? • You create a bank, but you don't know how many accounts you are going to have • Two ways to fix this – Growable arrays • If the array fills up, create an array twice its size and copy all the elements over – Linked Lists

<sup>8</sup> **Pointers and linked lists**

```
• Instead of statically declaring an array, we can create a bunch of nodes and link them together
struct node {
```

```
struct node *next_ptr;
int value;
```
}

• If you wanted to create a large number of these nodes

```
struct node node_1;
struct node node_2;
```
• BTW, do you guys know what linked lists are?

## <sup>9</sup> **Pointers and linked lists II**

- $\bullet$  However, you can only declare a limited number of nodes.
	- well, ok, so you can create a lot, but if you didn't know how many you would need, then you have a problem.
- Therefore you can allocate memory dynamically

## <sup>10</sup> **function malloc()**

- $\bullet$  malloc();
	- *usage:* void \*malloc (unsigned int);
	- It allocates storage for a variable and returns a pointer.
	- It is used to create things out of thin air  $\circledcirc$
	- Up to now, we use pointers to point to predefined variables
	- With malloc we can allocate memory without having to predefine a variable
	- The void \* mean that malloc returns a generic pointer

## <sup>11</sup> **malloc examples**

```
#include <stdlib.h>
main() {
   char *string_ptr;
   string_ptr = malloc (80);
}
```
• This allocates storage for a character string 80 bytes long ('\0' included)

### <sup>12</sup> **malloc examples**

```
• More precisely
```

```
#include <stdlib.h>
main() \{char *string_ptr;
   string_ptr = malloc (80 * sizeof(char));
}
```
<sup>13</sup> **malloc examples II** struct, each of which has large arrays. Therefore you are allocating real space in memory for each instance

## $14$  **free()**

- $\bullet$  It is the opposite of malloc
- malloc allocates memory
- You can de-allocate it using free
- free takes a pointer as an argument, just as malloc returns a pointer
- *Usage*: free(pointer);
	- Here pointer is what was returned by malloc

```
• Not freeing / Double freeing is bad
15 free() example
           #include <stdlib.h>
          main() {
              char *string_ptr;
              string\_ptr = malloc (80);
              free(string_ptr);
              string_ptr = NULL;
           }
          • You typically NULL out the pointer as well
          • If you don't use free, you will keep eating the allocated memory every time you call the respective function
16 \Box Heaps and Stacks
          • How does all of this happen in memory?
          • There are two ways that this is all stored in memory
              – Heaps
              – Stacks
          • Stacks used for regular variables that you have seen so far
          • Heaps used for malloc();
17 Heaps and Stacks II
          • When you call a function, space for all the local function variables, etc. are created in
             memory, in a stack frame
              – When you leave the function, all that memory is cleaned up
          • However, when you allocate space using malloc, it is allocated in a heap
              – It is not cleaned up when leaving a function
              – Therefore you have to use free
18 Dangling pointers
          • A dangling pointer is a surviving reference to an object that no longer exists at that
            address. Dangling pointers typically arise from one of: 
             – A premature free, where an object is freed, but a reference is retained; 
             – Retaining a reference to a stack-allocated object, after the relevant stack frame has been 
                popped. 
19 Bad code (preliminary free)
          int main(void) {
            int * result = malloc(sizeof(int));*result = 6;
            free(result);
            printf("result is %d\n", *result);
          }
20 Bad code (stack memory)
          int main(void) {
            int *result = square(6);
           printf("result is %d\n", *result);
          }
          int *square(int i) {
           int i = i * i;
           return &j;
```
![](_page_40_Picture_166.jpeg)

z **HW5**

1 **Introduction to Computer Science**

**W 1113 – Lab (C)**

**Lab12**

Suhit Gupta 4/22/04

### 2 **□ Questions about HW6**

## <sup>3</sup> **Recap from Lab 10**

- $\bullet$  const Pointers
- Pointer arithmetic
- Pointers and Arrays
- Pointers and Strings
- Pointers and Structs
- Command Line Arguments (Pointers)
- $\bullet$  Pointer to a Pointer
- How not to use pointers

## <sup>4</sup> **Recap from Lab 11**

- $\bullet$  malloc
- $\bullet$  free
	- Dangling pointers
- $\bullet$  calloc
- Pointers and Linked Lists

## <sup>5</sup> **A repeat of the linked list example**

- So how does malloc help us here?
- struct linked\_list {
	- char data[30];
	- struct linked\_list \*next\_ptr;
- }
- struct linked\_list \*first\_ptr = NULL;
- So we want to use malloc instead of creating an array of linked lists that will limit the number of nodes in the linked list to the size of the array
- How can we do this?

### <sup>6</sup> **Pointers and Linked Lists contd…**

- new\_node\_ptr = malloc(sizeof(struct linked\_list));
- This created the new node and allocates the correct amount of memory
- (\*new\_node\_ptr).data = item;
- This will store the value of item into data
- (\*new\_node\_ptr).next\_ptr = first\_ptr;
- The node now points to first\_ptr
- first  $ptr = new$  node ptr:
- The new element is now the first element

## <sup>7</sup> **File I/O**

- Now that you know pointers and malloc, you are ready for file I/O
- z *Usage*: FILE \*file;
- $\bullet$  To open a file fopen();
- z *Usage*: void \*fopen(*name, mode*);
	- file = fopen (name, mode);
- NULL is returned on error
- *name* is the actual name of the file
- *mode* indicate the property with which to open the file

## <sup>8</sup> **Options for mode**

- *mode* indicates whether the file is open for reading or writing
- 'w' for writing
- $\bullet$  'r' for reading
- Example

#### FILE \*in\_file;

```
in_file = fopen("input.txt", "r");
```

```
if (in_file == NULL) {
```
- fprintf (stderr, "Error: Could not open the input file 'input.txt'\n);
- exit (8); }

## <sup>9</sup> **Close a file – fclose()**

- $\bullet$  fclose() will close a file
- *Usage*: fclose (pointer to file);
- $\bullet$  status = fclose(in\_file);
	- You don't need status
		- fclose(in\_file);
		- This will just throw away the return value
	- 'status' will be 0 is file was closed successfully
	- It will be non-zero is there is an error
		- Do a man on fclose to see the different error codes

## <sup>10</sup> **Simple operations**

- $\bullet$  fputc This function writes a single character to a file – *Usage*: fputc (character, file)
- $\bullet$  fputs This function writes a string to a file
	- *Usage*: fputs (string, size, file)
	- *Usage*: fputs (string, sizeof(string), file)
		- This will return a pointer to the string if successful or NULL if there is an error
	- Sometimes there are problems when you try to write strings that are very long

<sup>11</sup> **Simple operations II**

- $\bullet$  fgetc This function gets a single character from a file
	- *Usage*: fputc (character, file)
	- Typically used when you have a stream of data coming in and you need to read the characters coming in one at a time
- $\bullet$  fgets This function gets a string to a file (similar to fputs)
	- *Usage*: fgets (string, size, file)
	- *Usage*: fgets (string, sizeof(string), file)
	- This will return a pointer to the string if successful or NULL if there is an error – Read the text book as well as the man page to see the intricacies with fgets
		- You need to worry about the  $\ln$ ,  $\ln$ , etc at the end of the string as well as the end of the file

## <sup>12</sup> **More operations**

- $\bullet$  fprintf
	- *Usage*: count = fprintf (file, format, parameter1, parameter2, …)
	- count is the number of characters sent (-1 if error)
	- format describes how the arguments are to be printed
	- $\bullet$  parameters to be converted and sent
- Similar function
	- sprintf
		- z *Usage*: sprintf (string, format, parameter1, parameter2, …)

## <sup>13</sup> **More operations II**

- $\bullet$  fscanf
	- Usage: fscanf (file, format, &parameter1, ...)

![](_page_43_Picture_258.jpeg)

- Usage: char \*strtok (char \*s1, const char \*s2)
- 
- $\bullet$  It searches for tokens in s1, using the character in s2 as token separator
- If s1 contains one or more tokens
	- the first token in s1 is found
	- the character immediately following it is overwritten with a NULL
	- the remainder of s1 is stored elsewhere
	- the address of the first character in the token is returned
	- subsequent calls with s1 equal to NULL return the base address of a string supplied by the system that contains the next token
	- If no additional tokens are available, NULL is returned

```
18 Example using strtok
           char s1[] = " this is, an example ; ";
           char s2[] = ",; ";
           printf ("\"%s\"", strtok (s1, s2));
           while ((p=strtok(NULL, s2)) != NULL) // p here is a pointer to the
              printf(" \"%s\"", p); // character we are checking
           putchar('\n');
           \bullet This will print out
              – "this" "is" "an" "example"
19 strdup()
           • Duplicates a string
           • Usage: char *strdup(const char *s);
           • Basically, given a string, it will duplicate it
              – it will return a pointer to the duplicate string
20 Things to remember
           • Always close the file before leaving the program
```
 $\bullet$  Functions can take file pointers as arguments

• Read Ch. 18 from the Practical C Programming book

• All functions take file pointers and not the file names themselves

– void my\_func (FILE \*, FILE \*) { … }

<sup>21</sup> **Assignment**

z **HW6**

4

1 **Introduction to Computer Science W 1113 – Lab (C) Lab13** Suhit Gupta 4/29/04 2 **□ Questions about HW6** <sup>3</sup> **Question about review session** • Wednesday or Thursday? <sup>4</sup> **Recap from Lab 11** • malloc  $\bullet$  free – Dangling pointers  $\bullet$  calloc • Pointers and Linked Lists <sup>5</sup> **Recap from Lab 12** • Pointers and Linked Lists  $\bullet$  File  $*$ – fopen() – fclose() • Input and Output to/from files  $\bullet$  strtok() and strdup() <sup>6</sup> **Short Lab today** • We will cover two topics – Modularity – Makefiles <sup>7</sup> **Modularity** • You would want to deal with modularity in two cases – If you have multiple people working on the same "project" – If you want to reuse one piece of code in multiple places <sup>8</sup> **Example – calendar.c** • Look at the solutions • Now, imagine that each function in this piece of code needed to be written by a different programmer • Separate out all the functions into separate files  $\bullet$  Each file gets a .h, but no main()  $\bullet$  The main file – contains the main() function – includes all the .h files (in " ")

<sup>9</sup> **Let us look at a real example**

- From the text book...
	- Ch. 18, pg 308, 311 and 318

## <sup>10</sup> **Makefiles**

- $\bullet$  How does Java compile pieces of code?
- How does C do it?
- $\bullet$  How would you compile multiple files together
- Dependencies

## <sup>11</sup> **The GNU make utility**

- $\bullet$  http://www.gnu.org/manual/make-3.79.1/html\_node/make\_toc.html
- The make utility automatically determines which pieces of a large program need to be recompiled, and issues commands to recompile them.
- You have to have a Makefile
- Run make to start rules in the Makefile file.

## <sup>12</sup> **Example of a Makefile**

## <sup>13</sup> **From the example**

- $\bullet$  To use this makefile to create the executable file called 'edit', type: make
- $\bullet$  make clean
- You can also define variables/macros
	- $CC = gcc$
	- \$(CC)

## 14 **The stuff I covered today**

- This will not be on the final exam
- Good knowledge though
- Question about C or about the course in general

## <sup>15</sup> **Assignment**

- z **HW6**
- $\bullet$  Have a good Final Exam!